# VersionTracker Pro Quick Start Guide Version- Windows 3.5

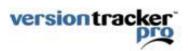

For the latest documentation, download and FAQs please visit: <u>http://www.versiontracker.com/faq</u>

## 1. Welcome to VersionTracker Pro

VersionTracker Pro gives you an automated, simple and cost-effective way to inventory and keep all your software and drivers current and secure... big IT department not required. VersionTracker Pro has three primary components:

- VersionTracker Pro software- automatically tracks your installed software and notifies you when new updates are available.
- All the advanced My Tools features on VersionTracker.com- including email alerts, an online watch list and more.
- Custom view of VersionTracker.com- turn off all site ads and more.

Quick Tip- To access your online features, go to http://www.versiontracker.com/tools and login.

#### 2. VersionTracker Pro- Windows Software

Just follow these steps to get started. For installation of the Macintosh software refer to the appropriate Quick Start Guide located at <u>http://www.versiontracker.com/fag</u>.

- A. To install VersionTracker Pro, double-click the installer and follow the onscreen instructions. In the last installer step, make sure the "launch the program" option is checked before you click "Finish". If you are upgrading from an earlier version, go to step C below as your registration information will automatically be retained.
- B. When you launch VersionTracker Pro for the first time, a dialogue window will pop up labeled "Thanks for Installing VersionTracker Pro".
  - B1- To Register- If you purchased VersionTracker Pro online from our website, click the "Register" button and enter the email address and password that you used to create your account. Then click "Ok". (Go to Step C below)
  - B2- To Purchase- If you don't have a VersionTracker Pro account, click on the "Purchase" button and you will go online to purchase. After purchasing, complete step "B1" above.
  - B3- To Try- If you would like a free trial scan, click on the "Start Scan" button.

| Free Trial Scan                                                         |            |
|-------------------------------------------------------------------------|------------|
| One-time scan summaraizes your PC's inventory and available<br>updates. | Start Scan |
| Purchase                                                                |            |
| Go online and purchase VersionTracker Pro.                              | Purchase   |
| Register                                                                |            |
| Already purchased a VersionTracker Pro account?                         | Register   |
|                                                                         |            |
|                                                                         |            |

#### Image A: Thanks for Installing Dialogue

C. You are now ready to start using VersionTracker Pro. VersionTracker Pro will scan your PC and connect online to the VersionTracker Database in order to check for new software and driver updates.

## 3. My Tools

To access your online tools, go to <u>http://www.versiontracker.com/tools</u>, and login using the email address and password that you used to create your VersionTracker Pro account. From your "Computer List", you can keep track of the software installed on multiple computers within the same account.

|                                        |                                   |                          |                           | De           |            |     |           | velopers | <u>Advertisers</u>           |  |
|----------------------------------------|-----------------------------------|--------------------------|---------------------------|--------------|------------|-----|-----------|----------|------------------------------|--|
| Search:                                | Mac OS X                          | Advanced                 | Search                    |              |            |     | Platform: | Mac OS X | Mac OS 8                     |  |
| Today's Updates U                      | pdates by Category                | Top Downloads            | Editor's Picks            | My Tools     |            |     |           |          |                              |  |
| Alert List ( <u>Add M</u> d            | ore Alerts)                       |                          |                           |              |            |     | Delete    | Update   | My To                        |  |
| Title / Version                        | / Description                     |                          |                           | Platform     | Туре       |     |           | Schedule | e 🕨 Ale                      |  |
| WersionTracker<br>mobile, Treo, or Bla |                                   | tware updates, news :    | and reviews right to your | с            | Update 🛣   | 9 🗷 |           | Daily    | ► <u>Dor</u><br>► <u>Ins</u> |  |
|                                        | er Pro 3.5.2 find, do             | wnload & install softwa  | are & driver updates      | W            | Update 🛣 🛛 | * 9 | *         | Daily    | Cor                          |  |
| Updates                                | er Pro 4.0fc1 Deskt               | op app finds, download   | s, installs software      | х            | Update ★ [ | * 🖌 |           | Daily    | Recen                        |  |
| VersionTrackerse search                | e <mark>r Widget 1.0</mark> track | software updates, filte  | r by category, spotlight  | х            | Update 💌   | * 9 | 2         | Daily    | ► <u>ve</u>                  |  |
| Notify me (via email) whe              | en a product update is a          | vailable on any of my in | stalled products: 🔘 Neve  | er 💿 Daily 🤇 | Vveekly    |     |           |          | ▶ <u>ve</u><br>▶ ht          |  |
| Results 1 - 4 of 4                     |                                   |                          |                           |              |            |     |           |          | ▶ <u>ve</u>                  |  |
|                                        |                                   |                          |                           |              |            | 0   | Delete    | Update   | ► <u>ve</u>                  |  |
|                                        |                                   |                          |                           |              |            |     |           |          | Recen                        |  |
|                                        |                                   |                          |                           |              |            |     |           |          | ► <u>Fire</u>                |  |
|                                        |                                   |                          |                           |              |            |     |           |          | Ext                          |  |

Image C: My Tools located at <u>http://www.versiontracker.com/tools</u>

# 4. Pro includes all the advanced site features

Once you are logged in on VersionTracker.com (with the email address and password that you used to create your account) you have access to all the enhanced features on the site including Advanced Search, "My Updates" and more.

# 5. For More Information

For detailed instructions on how to use the components of VersionTracker Pro – the VersionTracker Pro software, My Tools and all the advanced site features refer to additional documentation located at <a href="http://www.versiontracker.com/fag">http://www.versionTracker</a>.

# 6. System Requirements

- Microsoft® Windows® 98/ME/2000/XP, or Windows NT 4.0 (Service Pack 5)
- Internet connection
- Web browser such as Internet Explorer 5.0 or later to access product information online.

## 7. License

Upon purchase, you are entitled to a single subscription to VersionTracker Pro. For full terms and conditions, please read through the entire license agreement presented during purchase or activation of VersionTracker Pro. For more information, please refer to <u>http://www.techtracker.com</u>.

#### 8. Technical and Customer Support

Technical and customer support is available by emailing us at <a href="mailto:support@techtracker.com">support@techtracker.com</a> or by calling 503.227.2571. Our hours of operation are Monday-Friday from 8:30am - 5:30 pm PST.

# 9. Disclaimer of Warranty

VersionTracker Pro is provided on an "as is" basis, without warranty of any kind, including without limitation the warranties of merchantability, fitness for a particular purpose and non-infringement. The entire risk as to the quality and performance of the software is borne by you. Should this software prove defective, you and not TechTracker assume the entire cost of any service and repair. In addition, software has inherent security limitations and you must determine that this software, as well as any other software that uses data generated by the software, sufficiently meets your requirements. This disclaimer of warranty constitutes an essential part of the agreement.

If your CD is defective, TechTracker will send you a replacement at no cost to you. You can also download the latest version of the Mac OS, Mac OS X and Windows software clients at: <u>http://www.versiontracker.com/faq</u>.

## 10. Privacy Statement

TechTracker does not collect any unnecessary personal information. The information we collect is aggregated solely for the purpose of ensuring your software environment is up-to-date. For more information, please refer to <u>http://www.techtracker.com/privacy</u>.

TechTracker, the TechTracker logo, VersionTracker Pro, the VersionTracker Pro logo, VersionTracker Plus, the VersionTracker Plus logo are either registered trademarks or trademarks of TechTracker Inc. in the United States and/or other countries.

Copyright 2003-2006, TechTracker, Inc. All rights reserved.

## 11. About TechTracker

TechTracker drives computer stability across the global desktop computing environment through a network of software support Websites. IT administrators, developers and end-users collaborate on the TechTracker Network to solve technology problems. For more information, please visit <a href="http://www.techtracker.com">http://www.techtracker.com</a>.